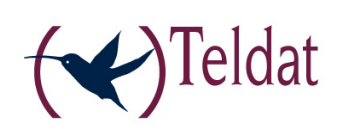

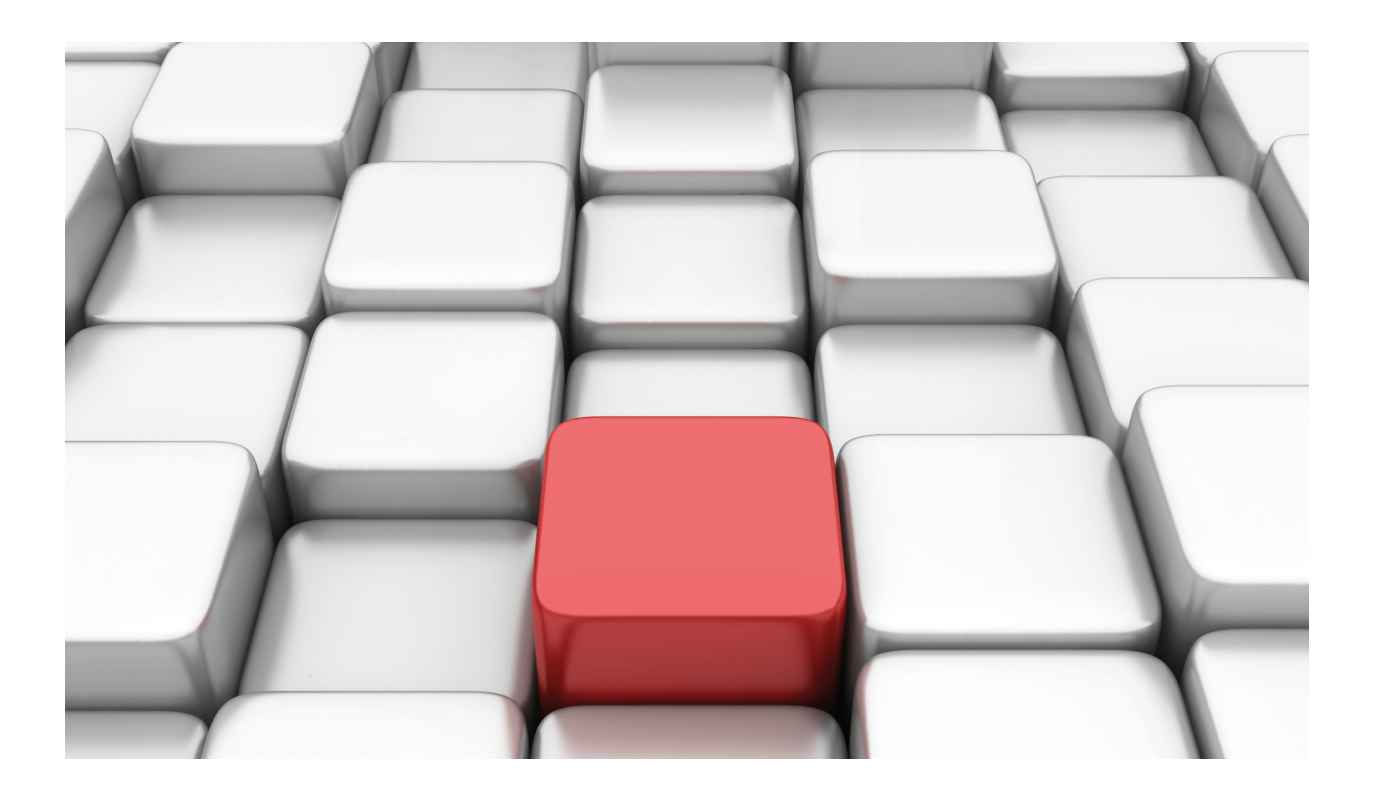

# X.25 Protocol

Teldat-Dm 707-I

Copyright© Version 10.73 Teldat SA

# **Legal Notice**

Warranty

This publication is subject to change.

Teldat offers no warranty whatsoever for information contained in this manual.

Teldat is not liable for any direct, indirect, collateral, consequential or any other damage connected to the delivery, supply or use of this manual.

# **Table of Contents**

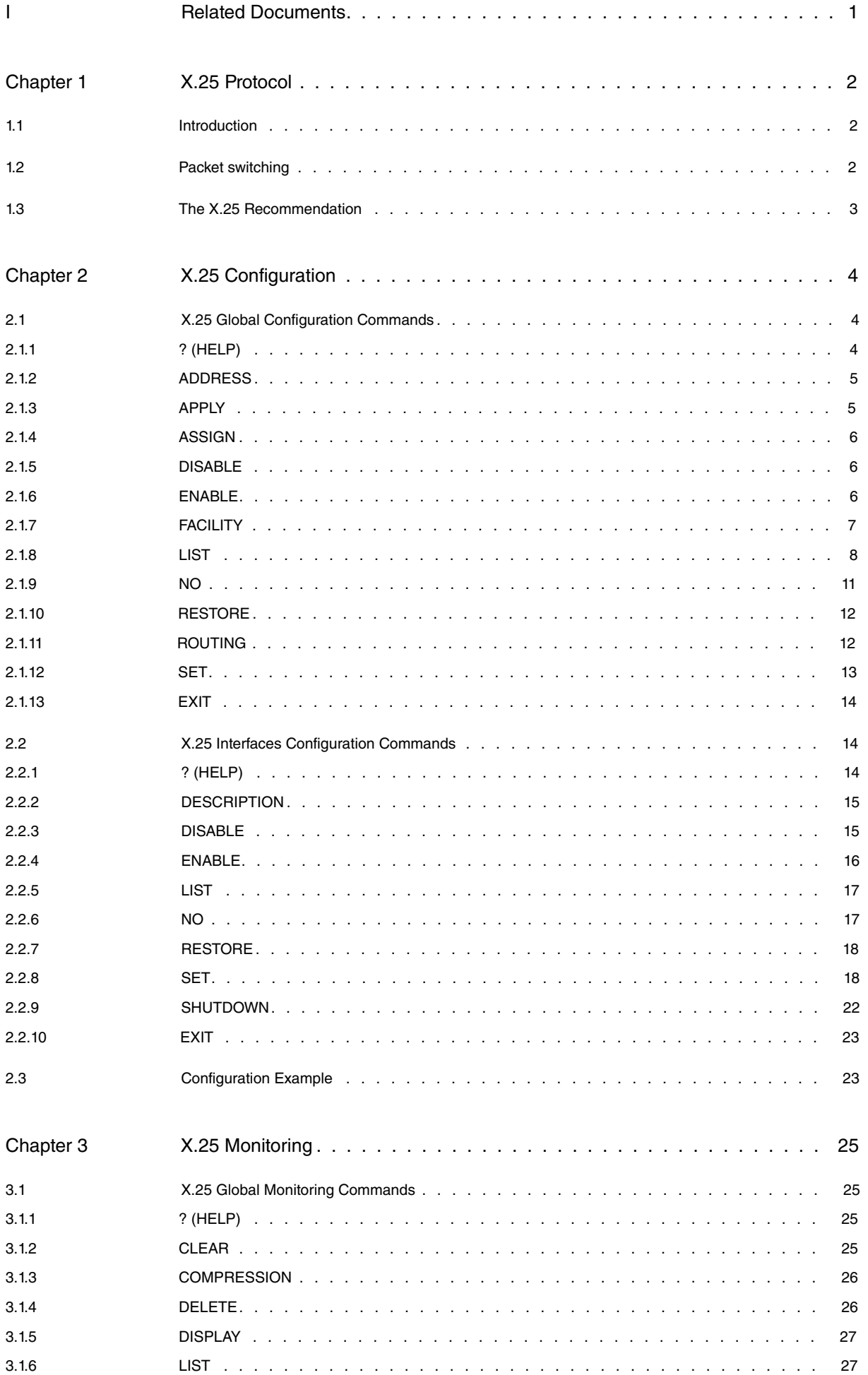

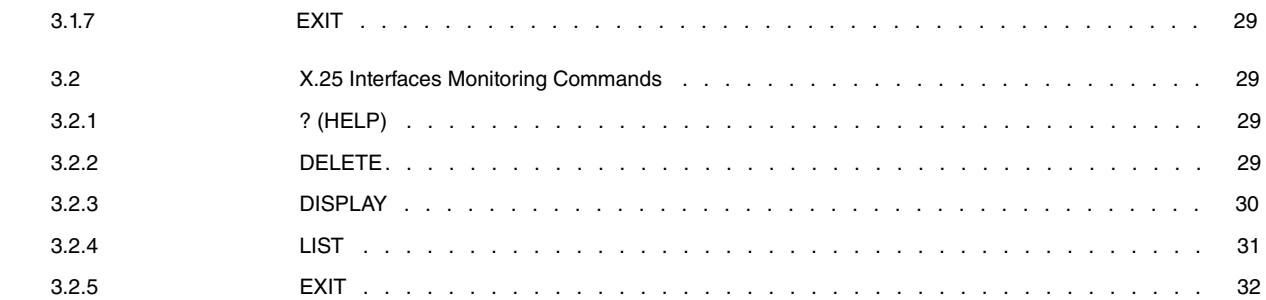

# <span id="page-4-0"></span>**I Related Documents**

Teldat-Dm702-I TCP-IP

Teldat-Dm772-I Common Configurations for Interfaces

# <span id="page-5-1"></span><span id="page-5-0"></span>**Chapter 1 X.25 Protocol**

# **1.1 Introduction**

The idea of network computers emerged at the beginning of the 60s, when more powerful and reliable models began to be produced, it became necessary to interconnect computers located in remote places, with the aim of sharing the hardware and software resources provided by the network.

The interconnection of computers was based initially on the use of existing networks at that time, in other words telephone lines, and the first efforts were centered on achieving reliable transmission through them.

The idea of packet switching came from the defense department ARPA (Advanced Research Projects Agency), working on the basic premise that short messages or packets decrease the storage size and therefore the average delay. This led to the creation of the ARPANET network (Advanced Research Projects Agency NETwork), at the end of the 60s and beginning of the 70s. With the idea that this was the solution to achieving an international switching and data transportation service in the medium term, they began to make the first packet switching networks, Datapac (first public network), Telenet, Transpac, etc., that gradually moved on to other projects.

In recent decades public and international bodies (CCITT<sup>1</sup>, ISO, IEEE, ....) have started to show interest in the structuring and rationalization of the different functions that appear in data communication, and some architectures stratified in levels and layers emerged (SNA, DECNET, DSE, DNA, BNA, etc.).

In 1976, the CCITT developed the X.25 recommendation for public data communication networks with the aim of establishing the international interconnection of national public networks and this is the current tendency in all communication companies.

# <span id="page-5-2"></span>**1.2 Packet switching**

The packet switching technique consists of data transmission in groups through the network. Each one of these has a header where the associated virtual circuit is specified and it travels through the network independently from the rest, without the network user really knowing the "itinerary" followed by the packets transmitted.

The huge increase in the use of public switched networks is due to the advantages supplied to the users in contrast to switching circuits for certain types of data transfer.

These advantages include:

# **Flexibility**

A computer system that connects to a packet switching network can access or be accessed by any other system. Connection to the network however can be carried out point-to-point, and the data from several users can be multiplexed in the same line thanks to the use of an address (logical channel) contained in the packets themselves, which allows for great interconnection flexibility between Host, terminals and information systems.

## **Low Cost**

In packet switching you pay per bit of information transmitted plus a specific fixed charge for renting the line. In a leased line, in switching circuits, you pay a fixed amount for renting, independently of the quantity of the data transmitted. The high cost of renting means that leased lines are more cost effective than switching packets when the volume of data transmitted is very high. As usually the applications utilized on a daily basis are transactional, these generate little traffic making it advisable to use packet switching. Furthermore, in packet switching the increase of traffic in international communications is less than in switched circuits.

# **Alternative Routes**

The advantage here is to be found within the basic structure of the network itself and in the standardization of data through frames and packets. A generic network will be composed of data terminal equipment (DTE), data circuit equipment (DCE) and packet switching nodes (PSN). In this way, if a line or switching center breaks down, the packets can be routed through other alternative routes, as they contain the destination address and therefore do not require a physical connection between source and destination.

# **Easy Access**

[1] Now ITU-T

One of the major advantages of the use of packet switching networks is easy access through the Network/User interfaces, well determined and regulated by the CCITT X.25 recommendation. This has allowed the normalization of telematic equipment and of public networks in different countries, hence facilitating access and interconnection.

# <span id="page-6-0"></span>**1.3 The X.25 Recommendation**

The first version of the X.25 recommendation appeared in 1976 and was revised several times over the following years. Its objective was to standardize access from the data terminal equipment (DTE) to the services offered by the packet switching public networks.

This recommendation was the first to be structured in accordance with the layer model set up by the ISO (International Standards Organization) to interconnect open systems and establish protocols and interfaces from the first three layers in order to offer to the higher layers (from 4-7) the so-called service network.

For layer 1, X.25 suggests the X.21 recommendation for DTE-DCE interconnections functioning synchronously in public networks, the X.24 recommendation for the definition of link circuits and the X.26 and X.27 ones for electrical characteristics.

For the DTE-DCE interconnections using synchronous modems, X.25 suggests the X.21 bis recommendation and the V.28 and X.26 recommendations for electrical characteristics and the V.24 for link circuits' characteristics. The V.24 and V.28 recommendations are largely equivalent to the RS-232 norm of the EIA (Electronic Industries Association).

On the link layer the access procedure is defined for the exchange of data between the DTE and the DCE. X.25 uses a subset of the HDLC procedure (High-level Data Link Control) specified by ISO, called LAPB (Link Access Procedure Balanced), reached after modifications to the initial proposals.

Layer 3, which in X.25 may be called packet layer, has the setting up, maintenance and disconnection of the virtual circuits functions assigned to it. Here the procedure for the exchange of data packets and control between the DTE and the DCE is defined. This exchange is carried out through the logical channels. Several channels can exist between DTE and DCE.

# <span id="page-7-1"></span><span id="page-7-0"></span>**Chapter 2 X.25 Configuration**

# **2.1 X.25 Global Configuration Commands**

To enter in the X.25 Protocol global configuration, access through the main menu in the following way:

- (1) At the (\*) prompt, enter **PROCESS 4** (or **P 4**).
- (2) At the configuration prompt (Config>), enter **NODE X25**.
- (3) At the X.25 protocol configuration prompt (X25 Config>), use the configuration commands which are described in this chapter to configure the X.25 Protocol parameters.

There are certain commands which are common for all the device's interfaces. These commands are described in the manual on configuring common interfaces (Teldat- **Dm772-I Common Configurations for Interfaces**).

The X.25 protocol global configuration commands are numerated and described in this section.

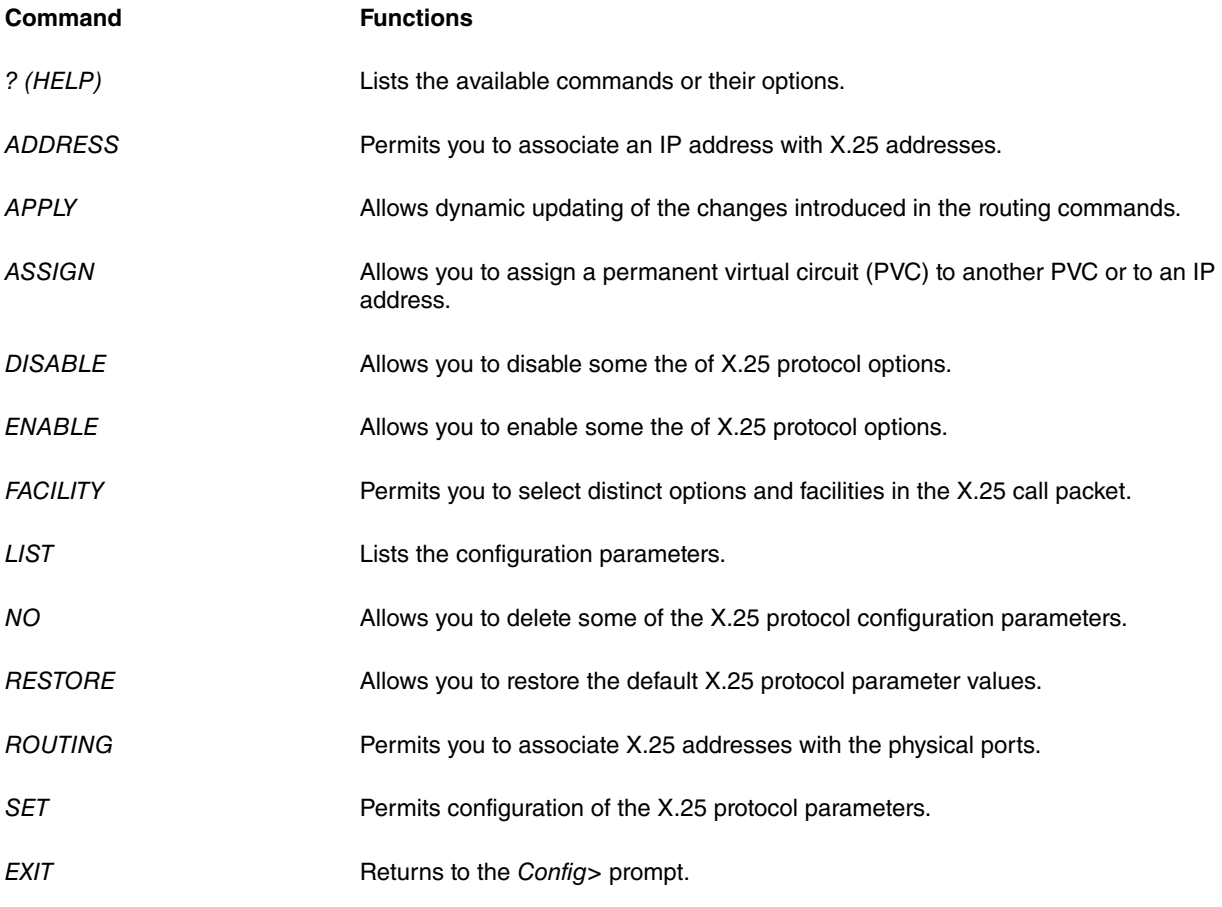

# <span id="page-7-2"></span>**2.1.1 ? (HELP)**

Displays the list of available commands or their options.

## Syntax:

## X25 Config>?

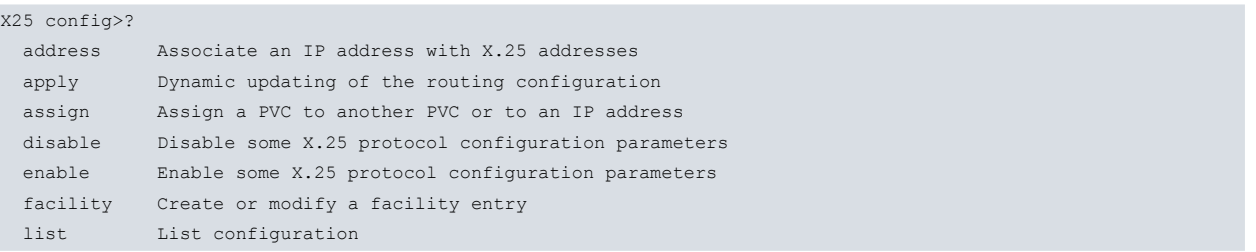

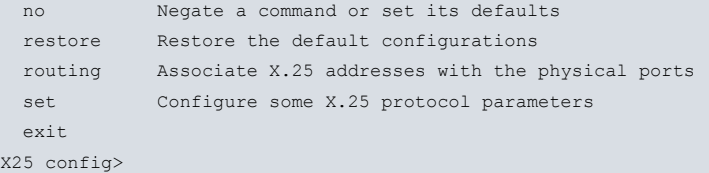

# <span id="page-8-0"></span>**2.1.2 ADDRESS**

Allows you to associate an IP address with X.25 addresses. In order to eliminate an association, you need to introduce the command **NO** in front of the command **ADDRESS**. For further information, please see the section which describes the **NO** command functionality.

#### Syntax:

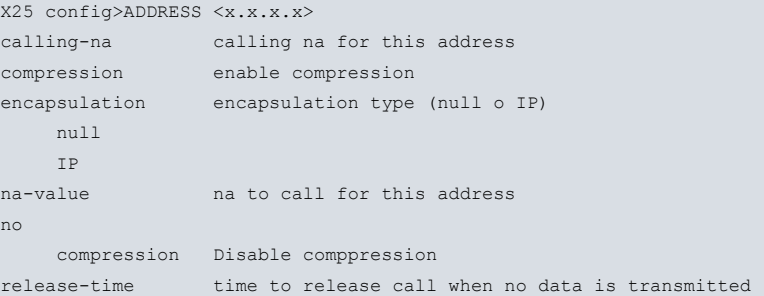

## Where each option has the following meaning:

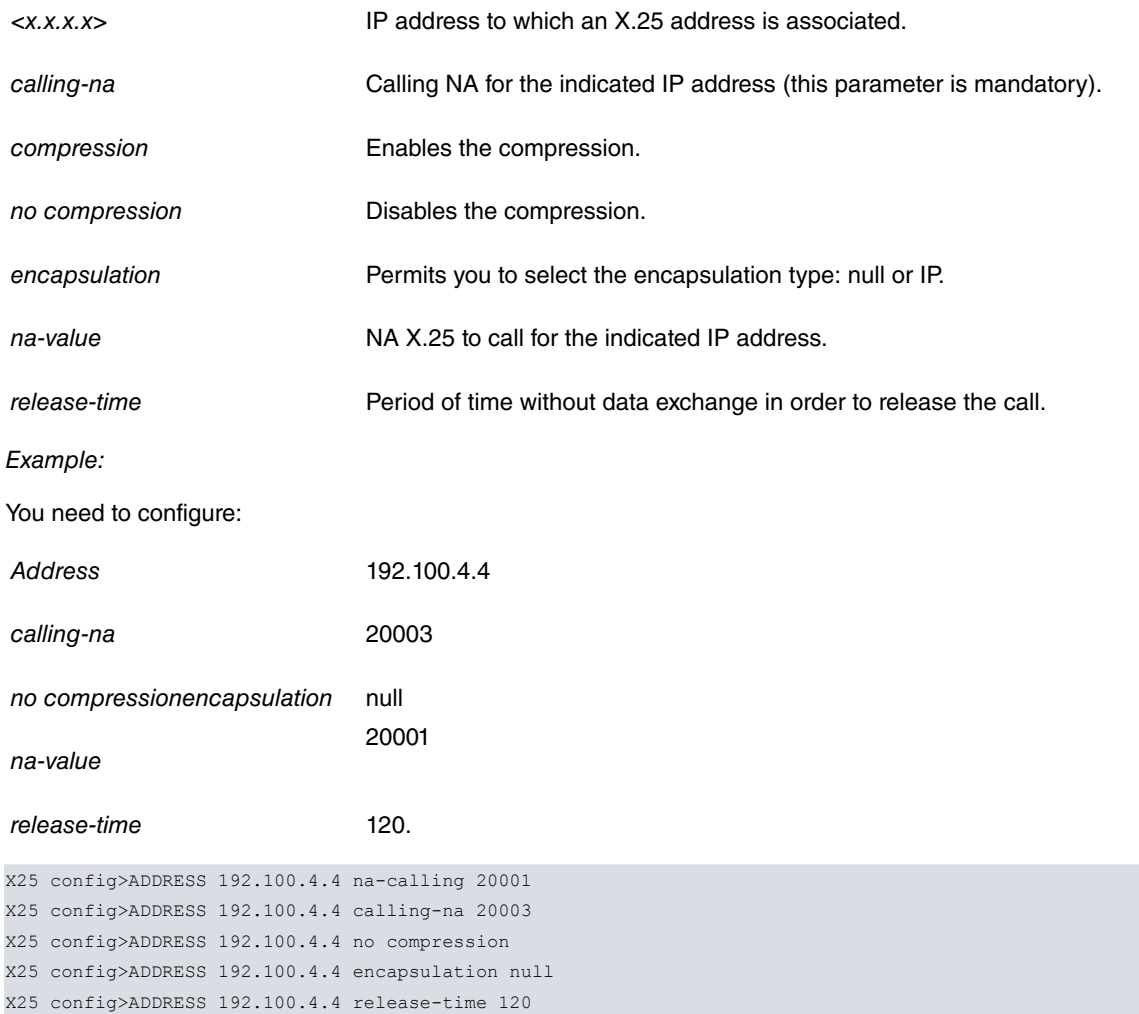

## <span id="page-8-1"></span>**2.1.3 APPLY**

Allows dynamic updating of the changes introduced in the routing commands.

Syntax:

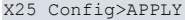

<span id="page-9-0"></span>X25 Config>APPLY X25 Config>

# **2.1.4 ASSIGN**

Allows you to assign a PVC to another PVC or to an IP address. In order to eliminate an assignation, you need to introduce the command **NO** in front of the command **ASSIGN**. For further information, please see the section which describes the **NO** command functionality.

Syntax:

```
X25 Config>ASSIGN ?
 address-to-permanent Associate a PVC to an IP address
 permanent-to-permanent Associate a PVC to another permanent circuit
```
## **2.1.4.1 ASSIGN ADDRESS-TO-PERMANENT**

Associates a PVC to an IP address so that all the datagrams with this destination address are routed by a specific PVC.

Example:

```
X25 Config>ASSIGN ADDRESS-TO-PERMANENT 192.168.1.1 ip no serial0/0 1
X25 Config>
```
## **2.1.4.2 ASSIGN PERMANENT-TO-PERMANENT**

Assigns a PVC to another permanent circuit of a different port in order to switch packets from one to the other.

Example:

```
X25 Config>ASSIGN PERMANENT-TO-PERMANENT serial0/0 1 serial0/1 2
X25 Config>
```
## **2.1.5 DISABLE**

Permits you to disable some of the X.25 protocol options.

Syntax:

```
X25 Config>DISABLE ?
 check-input-calling Disable the NA calling check
```
### **2.1.5.1 DISABLE CHECK-INPUT-CALLING**

Disables the NA calling check. This parameter should always be Enabled if you are going to route IP over X.25.

Example:

```
X25 Config>DISABLE CHECK-INPUT-CALLING
X25 Config>
```
## **2.1.6 ENABLE**

Allows you to enable certain X.25 protocol configuration parameters.

Syntax:

```
X25 Config>ENABLE ?
check-input-calling Enable the NA calling check
```
## **2.1.6.1 ENABLE CHECK-INPUT-CALLING**

Enables the NA calling check: makes the router verify that a specific NA calling is in its tables. This parameter should always be Enabled if you are going to route IP over X.25.

<span id="page-10-0"></span>X25 Config>ENABLE CHECK-INPUT-CALLING X25 Config>

# **2.1.7 FACILITY**

Permits you to change the called NA, add or change the user data, and add or change the call packets facilities (window negotiation, packet length, reverse charge, closed user group and network user identifier). In order to eliminate a facility entry, you need to introduce the command **NO** in front of the command **FACILITY**. For further information, please see the section which describes the **NO** command functionality.

## Syntax:

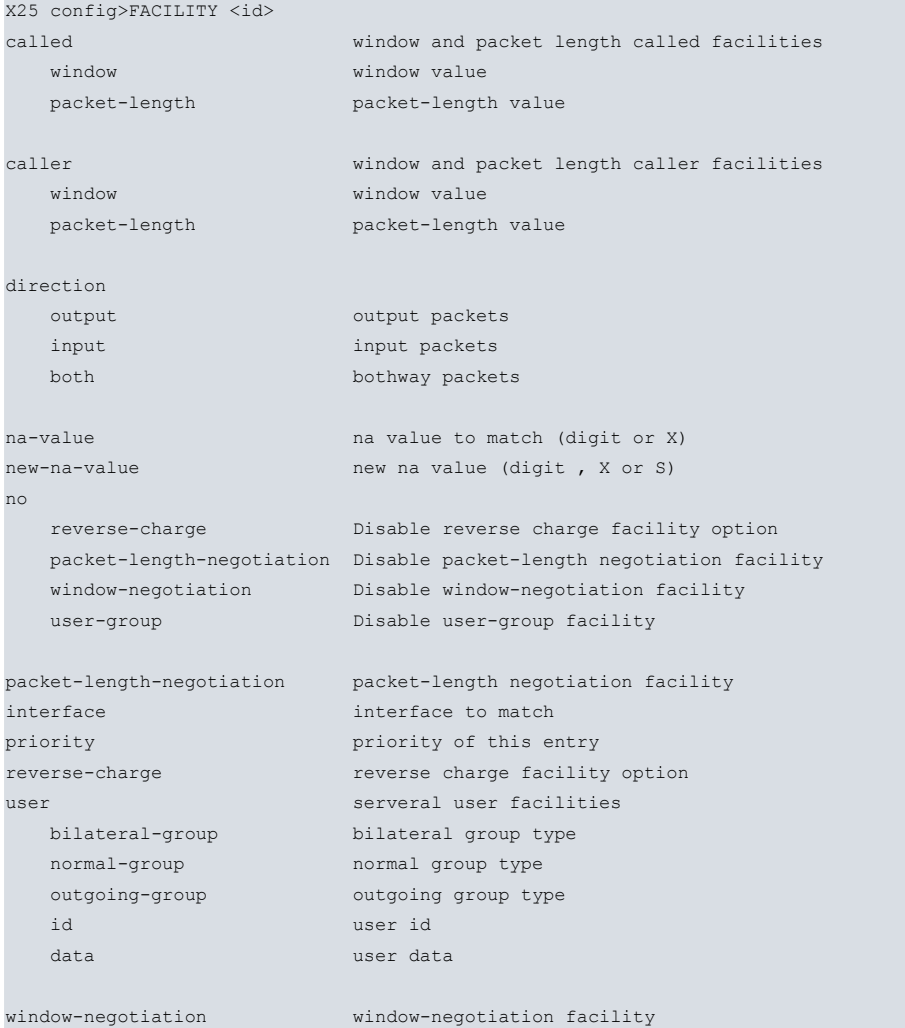

## Where each option has the following meaning:

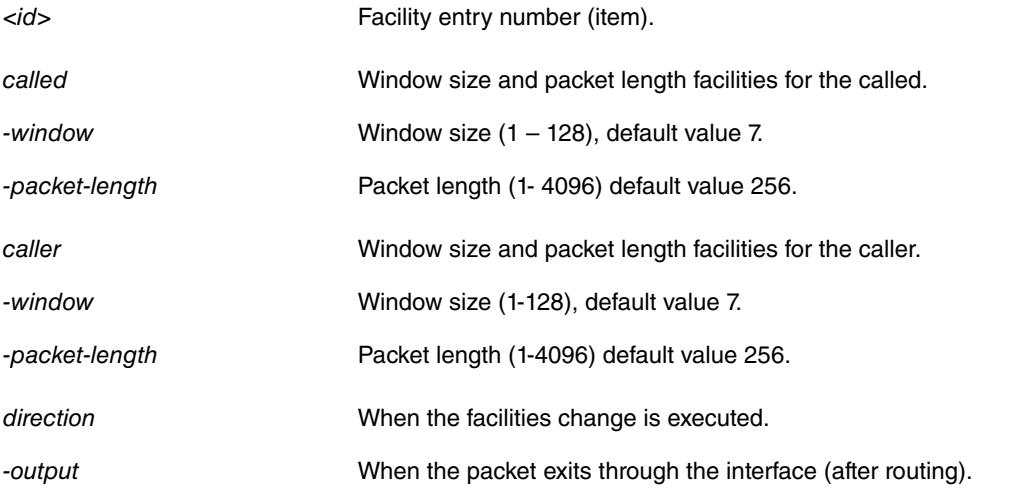

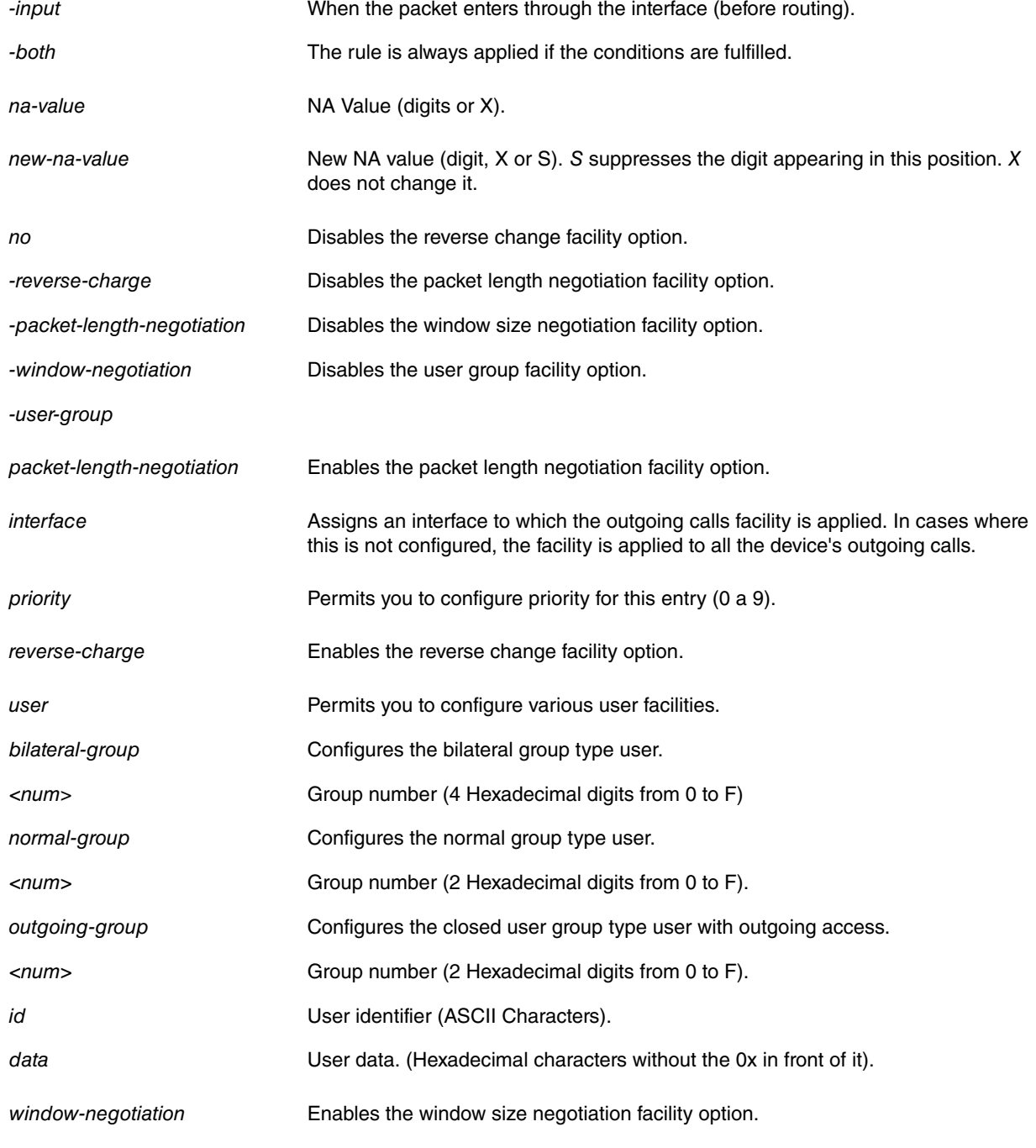

```
X25 Config> facility 1 na-value 232x2x3
X25 Config> facility 1 reverse-charge
X25 Config> facility 1 called window 4
X25 Config> facility 1 called packet-length 128
X25 Config> facility 1 caller window 4
X25 Config> facility 1 caller packet-length 128
X25 Config>
```
# <span id="page-11-0"></span>**2.1.8 LIST**

Allows you to list the configuration parameter values.

## Syntax:

X25 Config>LIST ? address List the IP addresses associated to the X.25 addresses assign List the PVC configured associations encryption List the encryption configuration facility List the X.25 configured facilities global List the global parameters

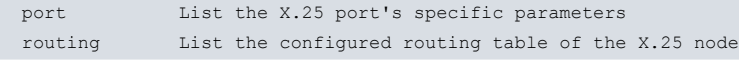

## **2.1.8.1 LIST ADDRESS**

Lists the IP addresses associated to the X.25 addresses.

#### Example:

```
X25 Config>LIST ADDRESS
IP Address X25 clld Address X25 clng Address Idle Time Encapsulation<br>192.100.3.1 345820 60 IP<br>192.100.4.4 20004 20001 60 IP
192.100.3.1 345820 60 IP
192.100.4.4 20004 20001 60 IP
X25 Config>
```
## **2.1.8.2 LIST ASSIGN**

#### Lists the PVC configured associations.

#### Syntax:

```
X25 Config>LIST ASSIGN ?
 address List the PVC associations and the IP addresses
 permanent List the associations between the PVCs
```
## **LIST ASSIGN ADDRESS**

Lists the PVC associations and the IP addresses.

#### Example:

```
X25 Config>LIST ASSIGN ADDRESS
```

```
Nentry IP address Port PVC Encapsulation
1 192.100.4.69 serial0/0 1 IP
X25 Config>
```
#### **LIST ASSIGN PERMANENT**

Lists the associations between the permanent virtual circuits.

#### Example:

```
X25 Config> LIST ASSIGN PERMANENT
Entry Port PVC Port PVC
1 serial0/0 1 serial0/2 1
X25 Config>
```
## **2.1.8.3 LIST ENCRYPTION**

This option is only significant in devices that have the specific encryption hardware installed (Encryption daughter Card). The information on all the configuration parameters and encryption handling can be found in document Teldat-DM726-I. Should you have any queries or doubts about encryption, please see the said document.

## **2.1.8.4 LIST FACILITY**

Lists the configured facilities.

```
X25 Config>LIST FACILITY
Packet facilities:
num P D Port NA NNA Wcd Wcr Lcd Lcr RC CUG NUI/UD
1 0 O serial0/0 123456 999SXX 7 7 256 256 Y B/0021 rftx/C0
2 0 I serial0/1 323323 3232XXXX - - - - - N -/----
X25 config>
```
## **2.1.8.5 LIST GLOBAL**

Lists the global parameters, i.e. the parameters common to all the ports supporting X.25.

#### Example:

```
X25 Config>LIST GLOBAL
X.25 global data:
Max. datagram length: 1500
Backup recover attempt time: 0
Max dynamically added addresses: 10
Check input call: Enabled
X25 Config>
```
The Max. datagram length field represents the maximum length of the data unit, i.e. for a chain of packets with M bit.

The Check input call field makes the router verify that a determined calling NA is in its tables. This parameter must always be Enabled if IP is going to be routed over X.25.

The Max dynamically added addresses field permits you to configure how many IP addresses can be dynamically added i.e. without having to reboot the device so they activate.

In the Backup recover attempt time field, you configure the period of time where calls are attempted over the main route to see if it has re-established. (please see manual Teldat-Dm702-I "TCP-IP Configuration" for further details on static routes).

### **2.1.8.6 LIST PORT**

Lists the X.25 port's specific parameters.

#### Example:

```
X25 Config>LIST PORT serial0/0
Port information: serial0/0(X25)
Layer 3 Window: 2
Packet ext mode: EnabledPacket length: 256
NA Calling:
NA calling process: Outgoing calls
PVC low: 0
PVC high: 0
SVC low: 100
SVC high: 100
Channels direction: DEC
Interface address: DTE
Layer 2 Window: 7
Frames ext mode: Enabled
T1: 10T3: 60
N1: 263
N2: 10
SABM: Enabled
Answer SABM to DMs and DISCs: Disabled
Speed: 9600
Invert TxClock : Disabled
X25 Config>
```
## **2.1.8.7 LIST ROUTING**

X25 Config>LIST ROUTING

Lists the table containing all routes configured for the ports supporting X.25.

```
Interface Connector Type of interface
ethernet0/0 LAN1 Fast Ethernet interface
serial0/0 SERIAL0/WAN1 Frame Relay
serial0/1 SERIAL1/WAN2 X25
serial0/2 SERIAL2/WAN3 X25
bri0/0 BRI/ISDN1 ISDN Basic Rate Int
```
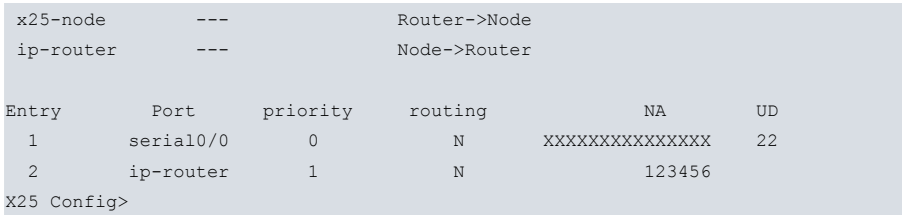

# <span id="page-14-0"></span>**2.1.9 NO**

Permits you to delete some of the X.25 protocol configuration parameters.

#### Syntax:

```
X25 config>NO ?
 address Associate an IP address with X.25 addresses
 assign Assign a PVC to another PVC or to an IP address
 facility Create or modify a facility entry
 routing Eliminate a route
```
### **2.1.9.1 NO ADDRESS**

Eliminates the association of an IP address with X.25 addresses from the configuration.

#### Example:

```
X25 Config>NO ADDRESS 192.100.4.4
X25 Config>
```
### **2.1.9.2 NO ASSIGN**

Eliminates PVC assignation entries to another PVC or an IP address from the configuration.

#### Syntax:

```
X25 config>NO ASSIGN ?
 address-to-permanent Associate a PVC to an IP address
permanent-to-permanent Associate a PVC to another permanent circuit
```
#### **NO ASSIGN ADDRESS-TO-PERMANET**

Permits you to eliminate the assignment of a PVC to an IP address.

#### Example:

```
X25 config>NO ASSIGN ADDRESS-TO-PERMANENT 192.3.45.66
IP Address [0.186.250.240]? 192.3.45.66
X25 Config>
```
#### **NO ASSIGN PERMANENT-TO-PERMANENT**

Permits you to eliminate the assignment between two PVCs.

Example:

```
X25 Config>NO ASSIGN PERMANENT-TO-PERMANENT 1
X25 Config>
```
### **2.1.9.3 NO FACILITY**

Eliminates a facility configuration entry.

Example:

```
X25 Config>NO FACILITY 1
X25 Config>
```
## **2.1.9.4 NO ROUTING**

Eliminates a routing, i.e. the association between an X.25 address and a port.

```
X25 Config>NO ROUTING 1
X25 Config>
```
## **2.1.10 RESTORE**

Allows you to restore the default configurations.

#### Syntax:

```
X25 Config>RESTORE ?
all Restore the configuration default values
```
## **2.1.10.1 RESTORE ALL**

Restores the configuration default values for the X.25 ports, the routing and the global parameters.

#### Example:

```
X25 Config>RESTORE ALL
Restored default values for all ports
Restored default values for routing
Restored default global values
X25 Config>
```
# <span id="page-15-1"></span>**2.1.11 ROUTING**

Permits you to associate X.25 addresses with the physical ports. In order to eliminate a route, you need to introduce the command **NO** in front of the command **ROUTING**. For further information, please see the section which describes the **NO** command functionality.

#### Syntax:

```
X25 config>ROUTING <id>
na-value na value to match this entry
no
reroute disable re-route
port port to route this na
protocol protocol
priority priority of this route
reroute enable re-route
exclusive enable re-route excluding the incoming call port
all enable re-route for all ports
```
Where each option has the following meaning:

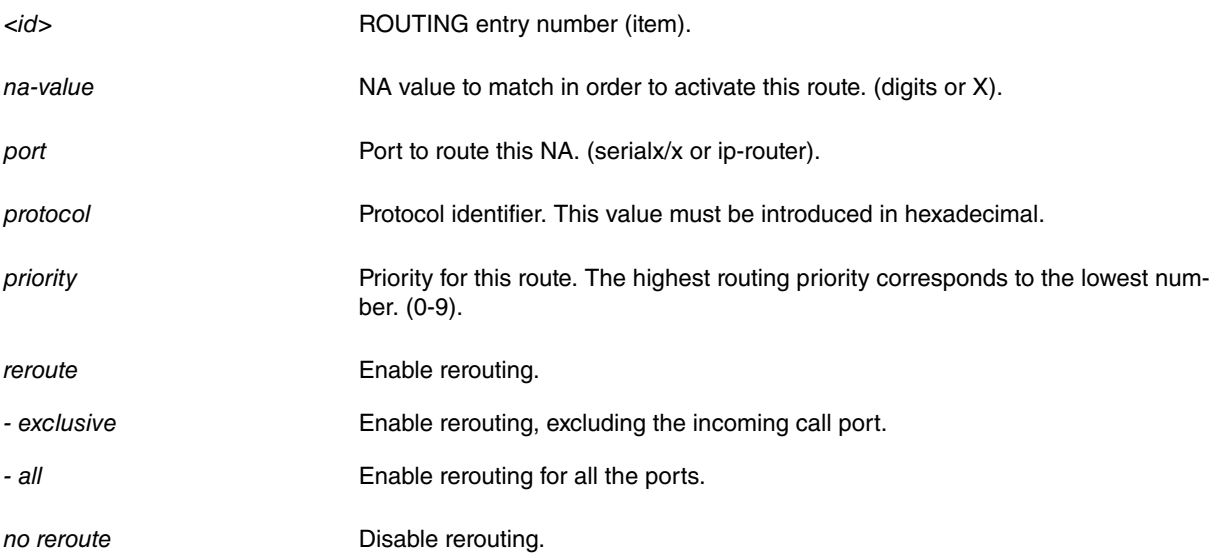

(\*) The rerouting option allows you to carry out rerouting if the routing or route with the highest priority is unavailable or all their logical channels are busy. The possible values are:

- Y: Yes, carries out rerouting.
- N: No, does not carry out rerouting.

E: Exclusively rerouting: This option prevents an X.25 call being routed towards the same port that it entered by, i.e. if the highest priority routing routes the call towards an SVC from the same port which it entered by, a search to see if there are other routes towards other ports is carried out.

(\*\*) The Protocol identifier field allows you to carry out routing depending on the first octet of the user data field which identifies the protocol. If this field is not programmed, it is ignored.

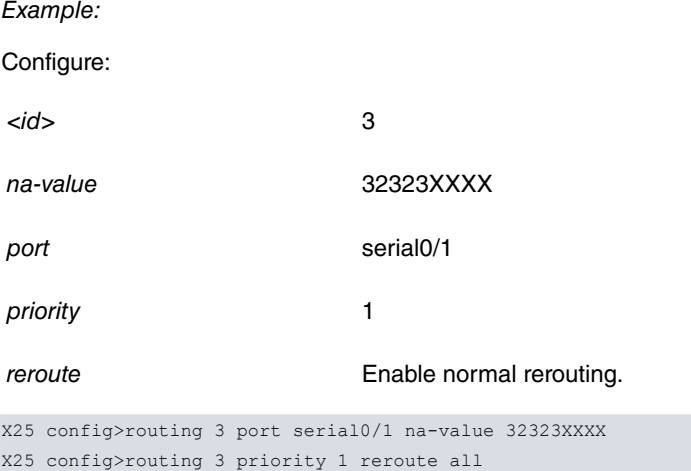

```
X25 config>
```
The first time you introduce the command you need to enter, in this order, a minimum of  $< id$ , port and na-value. Subsequently in order to change any of the parameters, you will need to introduce the  $\langle id \rangle$ , and the parameters that you wish to modify

# <span id="page-16-0"></span>**2.1.12 SET**

Allows you to configure the following parameters.

Syntax:

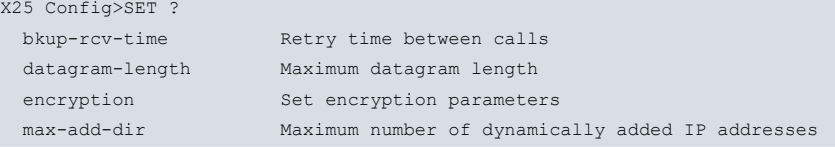

## **2.1.12.1 SET BKUP-RCV-TIME**

Allows you to configure the retry time between calls in order to activate the inactive NUA (provided that the X.25 call is established) and the IP static routes associated to them. If 0 is configured, this prevents call retries meaning the static routes configured for X.25 are always active. This is a global parameter for all the X.25 ports.

For further information please consult the IP manual and the chapter on static routes.

Example:

```
X25 Config>SET BKUP-RCV-TIME 0
X25 Config>
```
## **2.1.12.2 SET DATAGRAM-LENGTH**

Configures the maximum length of the datagram, i.e. the maximum length of the data unit (a string of packets with M bit).

```
X25 Config>SET DATAGRAM-LENGTH 1400
X25 Config>
```
## **2.1.12.3 SET ENCRYPTION**

This option is only significant for devices that have the specific encryption hardware installed (Encryption daughter Card). The information on all the configuration parameters and encryption handling can be found in document Teldat-DM726-I. Should you have any queries or doubts about encryption, please see the said document.

## **2.1.12.4 SET MAX-ADD-DIR**

Configures the maximum number of IP address that can be dynamically aggregated. The values range between 0 and 500.

#### Example:

```
X25 Config>SET MAX-ADD-DIR 20
X25 Config>
```
# **2.1.13 EXIT**

The **EXIT** command is used to return to the previous prompt.

Syntax:

X25 Config*>*EXIT

## Example:

<span id="page-17-1"></span>X25 Config>EXIT Config>

# **2.2 X.25 Interfaces Configuration Commands**

If you wish to execute a command over a specific port

- (1) At the (\*) prompt, enter **PROCESS 4** (or **P 4**).
- (2) At the configuration prompt (Config>), enter **NET** SERIALx/y, where "x" is the slot where the serial interface is and "y" the instance there. If the serial interface is in the "x" motherboard, it is 0.

The X.25 Interfaces Configuration Commands are numerated and described in this section.

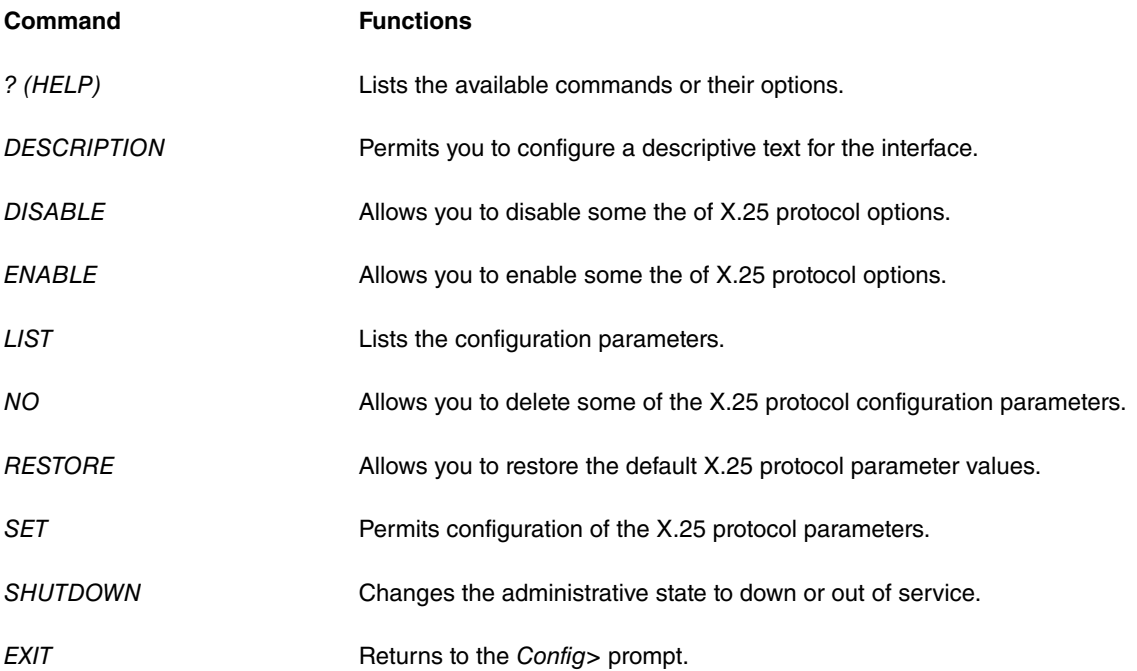

# <span id="page-17-2"></span>**2.2.1 ? (HELP)**

Displays the list of available commands or their options.

#### Syntax:

X25 Config>?

#### Example:

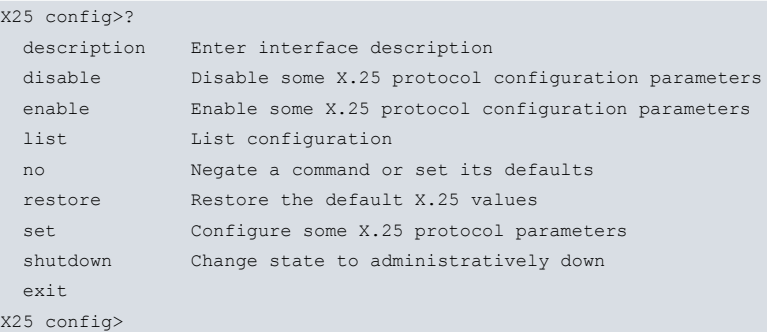

# <span id="page-18-0"></span>**2.2.2 DESCRIPTION**

Permits you to configure a text for information purposes on displaying the configuration. This does not affect interface functionality.

### Syntax:

X25 config>DESCRIPTION <text>

Where each option has the following meaning:

<text>
Descriptive text.

#### Example:

<span id="page-18-1"></span>X25 config>DESCRIPTION Exit to the public network

## **2.2.3 DISABLE**

Permits you to disable some of the X.25 protocol options.

Syntax:

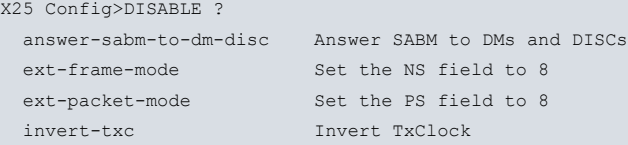

## **2.2.3.1 DISABLE ANSWER-SABM-TO-DM-DISC**

Disables the functionality to respond with SABM/E frames on receiving DM command frames.

Example:

```
X25 Config>DISABLE ANSWER-SABM-TO-DM-DISC
X25 Config>
```
## **2.2.3.2 DISABLE EXT-FRAME-MODE**

Specifies the NS field module of the X.25 link layer, i.e. the module used to consecutively number the transmitted LAPB frames. This can have a value of 8 or 128, corresponding to the Disabled and Enabled values for this parameter. The default value is 8 (Disabled).

```
X25 Config>DISABLE EXT-FRAME-MODE
X25 Config>
```
## **2.2.3.3 DISABLE EXT-PACKET-MODE**

Specifies the PS field module of the X.25 network layer, i.e. the module used to consecutively number the transmitted X.25 packets. This can have a value of 8 or 128, corresponding to the Disabled and Enabled values for this parameter. The default value is 8 (Disabled).

#### Example:

```
X25 Config>DISABLE EXT-PACKET-MODE
X25 Config>
```
## **2.2.3.4 DISABLE INVERT-TXC**

On disabling this option, the TxC signal of the associated serial port stops being inverted.

#### Example:

```
X25 Config>DISABLE INVERT-TXC
X25 Config>
```
# **2.2.4 ENABLE**

Allows you to enable certain X.25 protocol configuration parameters.

#### Syntax:

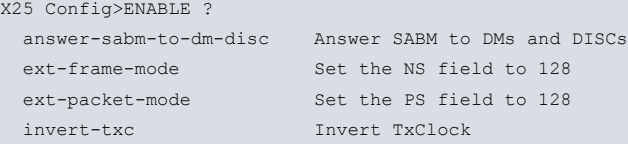

#### **2.2.4.1 ENABLE ANSWER-SABM-TO-DM-DISC**

Enables the functionality to respond with SABM/E frames on receiving DM command frames. This permits you to activate the link when the remote end sends DM frames as an invitation to initiate link establishment.

Example:

```
X25 Config>ENABLE ANSWER-SABM-TO-DM-DISC
X25 Config>
```
## **2.2.4.2 ENABLE EXT-FRAME-MODE**

Specifies the NS field module of the X.25 link layer, i.e. the module used to consecutively number the sent LAPB frames. This can have a value of 8 or 128, corresponding to the Disabled and Enabled values for this parameter. The default value is 8 (Disabled).

Example:

```
X25 Config>ENABLE EXT-FRAME-MODE
X25 Config>
```
### **2.2.4.3 ENABLE EXT-PACKET-MODE**

Specifies the PS field module of the X.25 network layer, i.e. the module used to consecutively number the sent X.25 packets. This can have a value of 8 or 128, corresponding to the Disabled and Enabled values for this parameter. The default value is 8 (Disabled).

#### Example:

```
X25 Config>ENABLE EXT-PACKET-MODE
X25 Config>
```
## **2.2.4.4 ENABLE INVERT-TXC**

On enabling this option, when the port is configured as DTE, the data sent by the TxD from the indicated serial port, is synchronized with the TxC signal increasing side. A normal situation, when the TxD side is not inverted, the TxD data is transmitted with the TxC descending side. This function is only active when the physical interface is configured as DTE. This operation permits you to compensate TxD signal delays in high speed connections.

```
X25 Config>ENABLE INVERT-TXC
X25 Config>
```
# **2.2.5 LIST**

Allows you to list the configuration parameter values.

#### Syntax:

X25 Config>LIST

#### Example:

```
X25 Config>LIST
Port information: serial0/2(X25)
Layer 3 Window: 2
Packet ext mode: Disabled
Packet length: 256
NA Calling:
NA calling process: Outgoing calls
PVC low: 0
PVC high: 0
SVC low: 100
SVC high: 100
Channels direction: DEC
Interface address: DTE
Layer 2 Window: 7
Frames ext mode: Disabled
T1: 10
T3: 60
N1: 263
N2: 10
SABM: Enabled
Answer SABM to DMs and DISCs: Disabled
Speed: 9600
Invert TxClock : Disabled
X25 Config>
```
# <span id="page-20-1"></span>**2.2.6 NO**

Eliminates certain X.25 protocol configuration parameters.

#### Syntax:

```
X25 config>NO ?
 description Enter interface description
 na-calling Eliminate the NA (Network Number)
 shutdown Change state to administratively down
```
## **2.2.6.1 NO DESCRIPTION**

Eliminates the descriptive text configured as interface description.

Example:

```
X25 Config>NO DESCRIPTION
X25 Config>
```
#### **2.2.6.2 NO NA-CALLING**

Eliminates the NA (Network Number) configured in one of the X.25 ports.

```
X25 Config>NO NA-CALLING
X25 Config>
```
## **2.2.6.3 NO SHUTDOWN**

Passes the interface to active.

Example:

```
X25 Config>NO SHUTDOWN
X25 Config>
```
# **2.2.7 RESTORE**

Allows you to restore the default configurations.

Syntax:

```
X25 Config>RESTORE ?
PORT
```
## **2.2.7.1 RESTORE PORT**

Restores the default X.25 port values.

#### Example:

```
X25 Config>
Restored default values port: serial0/2
X25 Config>
```
# <span id="page-21-1"></span>**2.2.8 SET**

Allows you to configure the following parameters.

#### Syntax:

```
X25 Config>SET ?
 channel-direction Configure the number order in the logical channel
 frame-window LAPB frame window size
interface-direction Specify behavior as terminal (DTE) or modem (DCE)
n1 LAPB maximum frame length
n2 LAPB maximum number of retransmissions
na-calling Configure the NA
packet-size Specify the maximum length of an X.25 packet
packet-window Configure the layer 3 window
process-na-calling Calling NA process
pvc Configure the PVC numbers
sabm Configure SABM behaviour
speed Configure the binary regime
 svc Configure the SVC numbers
 t1 LAPB max waiting time for frame acknowledgement, i.e.
                  retransmission timer
 t3 LAPB max allowed inactivity time in seconds. Also
                  known as T4
```
## **2.2.8.1 SET CHANNEL-DIRECTION**

Allows you to configure the numbers in the logical channel in either increasing or decreasing order which correspond to the values DECREASING and INCREASING. DECREASING is configured by default.

Syntax:

```
X25 Config>SET CHANNEL-DIRECTION ?
 decreasing Decreasing order
 increasing Increasing order
```
With this value the logical channels use a decreasing order.

```
X25 Config>SET CHANNEL-DIRECTION DECREASING
X25 Config>
```
## **2.2.8.2 SET FRAME-WINDOW**

Configures the window used by the LAPB layer 2 protocol, under X.25. The default value is 7. The range of values is between 1 and 128.

#### Syntax:

```
X25 Config>SET FRAME-WINDOW <1..128>
```
#### Example:

```
X25 Config>SET FRAME-WINDOW 3
X25 Config>
```
## **2.2.8.3 SET INTERFACE-DIRECTION**

The X.25 layer 2 LAPB protocol behavior is specified as terminal (DTE) or modem (DCE). By default, it acts as a terminal (DTE). If the value for this parameter has been incorrectly configured, the Teldat router automatically changes the operation mode adapting the behavior to layer 2 of the device it is connected to.

#### Syntax:

```
X25 Config>SET INTERFACE-DIRECTION ?
 dce Modem
 dte Terminal
```
#### Example:

```
X25 Config>SET INTERFACE-DIRECTION DTE
X25 Config>
```
#### **2.2.8.4 SET N1**

Configures the maximum frame length permitted at reception of the LAPB information I frames.

Please note that the maximum N1 frame length is imposed by the maximum packet length plus the layer 2 and 3 header length. This is 7 bytes.

This parameter must be configured when you wish the router to accept calls containing features with packet size at reception greater than that configured in the port.

If a call requesting packet size greater than that configured for this port arrives at reception (this is the N1 value less the 7 header bytes), the Teldat router reduces the size value of the requested packet in the response packet features to the maximum value supported by the device for the configured N1.

Syntax:

```
X25 Config>SET N1 <1..4096>
```
### Example:

```
X25 Config>SET N1 512
X25 Config>
```
## **2.2.8.5 SET N2**

Configures the maximum number of retransmissions for an unacknowledged LAPB frame. The default value is 10 and the values range between 1 and 100.

Syntax:

X25 Config>SET N2 <1..100>

Example:

X25 Config>SET N2 20 X25 Config>

## **2.2.8.6 SET NA-CALLING**

Configures the NA which is the calling X.25 address of the call request packets which exit via the port independently of the NA they have been received with in the Teldat router. This is not programmed by default.

#### Syntax:

X25 Config>SET NA-CALLING <NA>

#### Example:

```
X25 Config>SET NA-CALLING 40004
X25 Config>
```
## **2.2.8.7 SET PACKET-SIZE**

Specifies the maximum length of an X.25 packet. The maximum length is limited to 4.096 octets. The default value is 256 octets.

Syntax:

```
X25 Config>SET PACKET-SIZE <1..4096>
```
#### Example:

```
X25 Config>SET PACKET-SIZE 512
X25 Config>
```
## **2.2.8.8 SET PACKET-WINDOW**

Configures the layer 3 window, i.e. the maximum number of X.25 packets which can be waiting acknowledgment. The window is contracted through your carrier and can have values between 1 and 128. The default value is 2.

#### Syntax:

X25 Config>SET PACKET-WINDOW <1..128>

#### Example:

```
X25 Config>SET PACKET-WINDOW 7
X25 Config>
```
## **2.2.8.9 SET PROCESS-NA-CALLING**

This option allows you to add or suppress the NA of the calling packets processed by the Teldat router. The values that can be taken are:

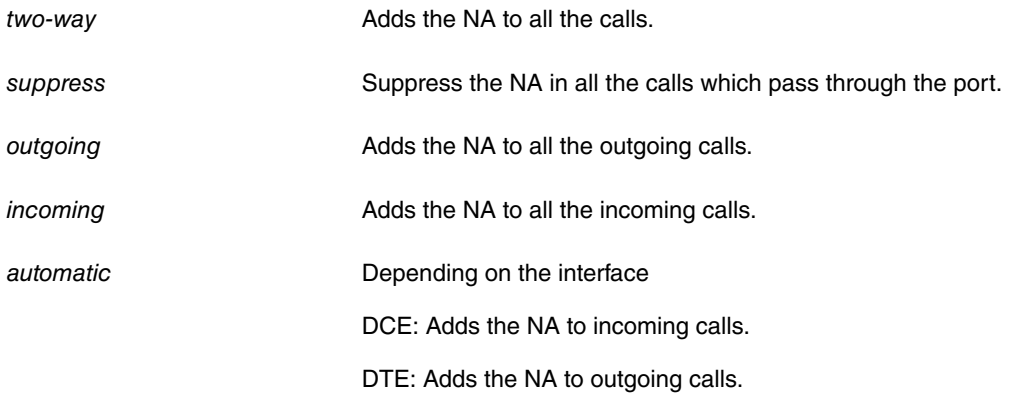

## Syntax:

X25 Config>SET PROCESS-NA-CALLING ?

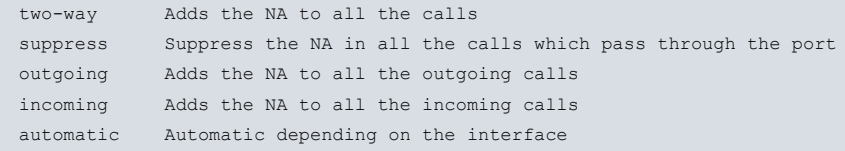

```
X25 Config>SET PROCESS-NA-CALLING TWO-WAY
X25 Config>
```
## **2.2.8.10 SET PVC**

Allows you to configure the PVC numbers used in the X.25 communications. The PVC range used by your device will be negotiated with your carrier. The permitted values range between 0 and 4095.

#### Syntax:

```
X25 Config>SET PVC ?
 high Configure the highest PVC number
 low Configure the lowest PVC number
```
#### **SET PVC LOW**

Configures the lowest PVC number that can be used in X.25 communications. The default value is 0.

#### Example:

```
X25 Config>SET PVC LOW 10
X25 Config>
```
#### **SET PVC HIGH**

Configures the highest PVC number that can be used in X.25 communications. The default value is 0.

#### Example:

```
X25 Config>SET PVC HIGH 10
X25 Config>
```
## **2.2.8.11 SET SABM**

Configures the interface behavior to activate the link.

#### Syntax:

```
X25 Config>SET SABM ?
 always Try to establish the link transmitting SABM indefinitely
 n2 Try to establish the link transmitting SABM N2 times
 passive Wait receiving SABM frames to establish the link
always: Continuously tries to establish the link (only if the interface physical level is DCE).
n2: Tries to establish the link by sending up to n2 SABM/E frames (default value).
passive: Does not send SABM/E frames, it waits for the other end to take the initiative.
```
Example:

Configuring passive behavior to establish the link.

```
X25 Config>SET SABM PASSIVE
X25 Config>
```
### **2.2.8.12 SET SPEED**

You can configure the binary regime through this parameter through which the X.25 interface operates. The possible values are the range of synchronous speeds from 1200 to 2048 Mbps. The speed used by default is 9600 bps.

Syntax:

X25 Config>SET SPEED <speed>

#### Example:

```
X25 Config> SET SPEED 19200
X25 Config>
```
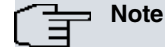

In cases where the lines are DTE (at a physical layer) this value is indifferent as the clock is external.

## **2.2.8.13 SET SVC**

Allows you to configure the SVC numbers used in X.25 communications. The SVC range used by your device will be negotiated with your carrier. The permitted values range between 0 and 4095.

#### Syntax:

```
X25 Config>SET SVC ?
 high Configure the highest SVC number
 low Configure the lowest SVC number
```
#### **SET SVC LOW**

Configures the lowest SVC number that can be used in X.25 communications. The default value is 100. (0 = deactivated,  $1 - 4095$ ).

Example:

```
X25 Config>SET SVC LOW 120
X25 Config>
```
#### **SET SVC HIGH**

Configures the highest SVC number that can be used in X.25 communications. The default value is 100. (0 = deactivated,  $1 - 4095$ ).

#### Example:

```
X25 Config>SET SVC HIGH 110
X25 Config>
```
## **2.2.8.14 SET T1**

Configures T1, this is the maximum wait time in tenths of seconds for LAPB frame acknowledgement. Once this has timed out and if no frames have been exchanged, the Teldat router retransmits the frame awaiting acknowledgement. The default value is 10. The permitted range of values is between 1 and 1800  $(0.1 - 30 \text{ sg.})$ .

#### Syntax:

```
X25 Config>SET T1 <1..1800>
```
#### Example:

```
X25 Config>SET T1 2
X25 Config>
```
## **2.2.8.15 SET T3**

Configures T3, this is the maximum time for LAPB inactivity on the line in seconds. Once this has timed out and if no frames have been exchanged, the Teldat router sends an RR with a poll bit. The default value is 60. The permitted range of values is between 1 and 3600 seconds. A 0 value means that RR frames with poll bit are not sent due to inactivity. This parameter is also known as T4.

#### Syntax:

```
X25 Config>SET T3 <0..3600>
```
### Example:

```
X25 Config>SET T3 70
X25 Config>
```
## **2.2.9 SHUTDOWN**

Deactivates the X.25 interface.

Syntax:

X25 Config>SHUTDOWN

<span id="page-26-0"></span>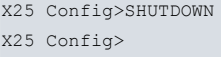

## **2.2.10 EXIT**

The **EXIT** command is used to return to the previous prompt.

```
Syntax:
```

```
X25 Config>EXIT
Example:
X25 Config>EXIT
Config>
```
# <span id="page-26-1"></span>**2.3 Configuration Example**

From a functional point of view, there are two virtual devices integrated in the Teldat router:

- (1) A router which carries out the internetworking functions.
- (2) A packet switch for packets coming from both the router and the X.25 ports.

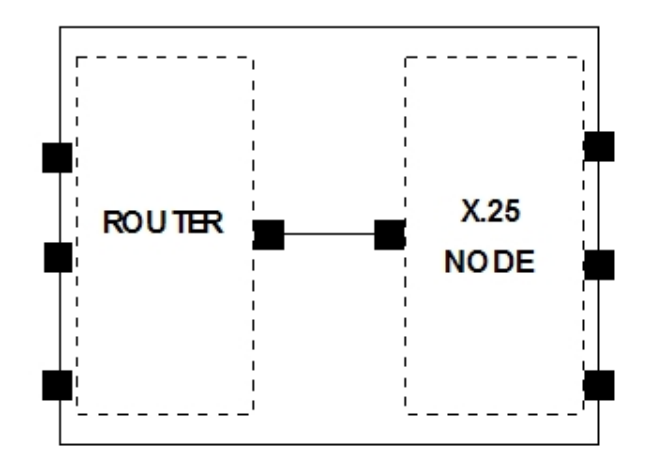

As can be seen in the figure, each virtual device controls its own set of interfaces. This is necessary in order to precisely identify the distinct interfaces and to know if the interface belongs to the router or the node.

The way to identify the interfaces in the Teldat router configuration is through an identifier.

Through the configuration procedure's **LIST DEVICES** command, you can obtain the interface identification table. Exiting this command in a specific device is shown below:

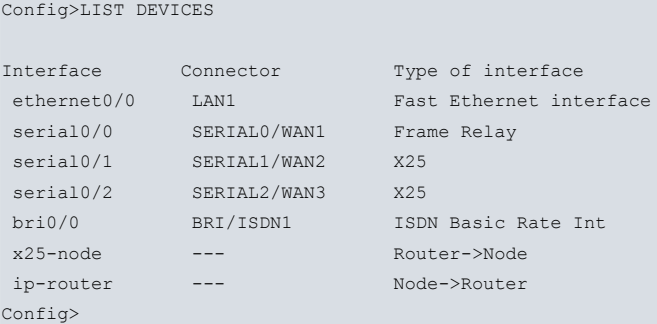

The first column indicates the interface identifier and the second the physical connector the interface corresponds to, the third specifies the programmed interface type.

Another important aspect is that there are interfaces which are not associated to a physical connector. This is the case of the x25-node interface in the example. This is due to the fact it is the interface which permits you to link the virtual machines and therefore do not have an external connector associated to it.

You must take the following into account with respect to the interface numbers:

(1) The interfaces controlled by the node are: the Node -> Router and the X.25s. All the other interfaces are controlled by the router. The Node -> Router interface is not displayed on executing a **LIST DEVICES**. It is only displayed within the X.25 Node as it has no significance outside of this.

Using this information you can redesign the previous figure for this case:

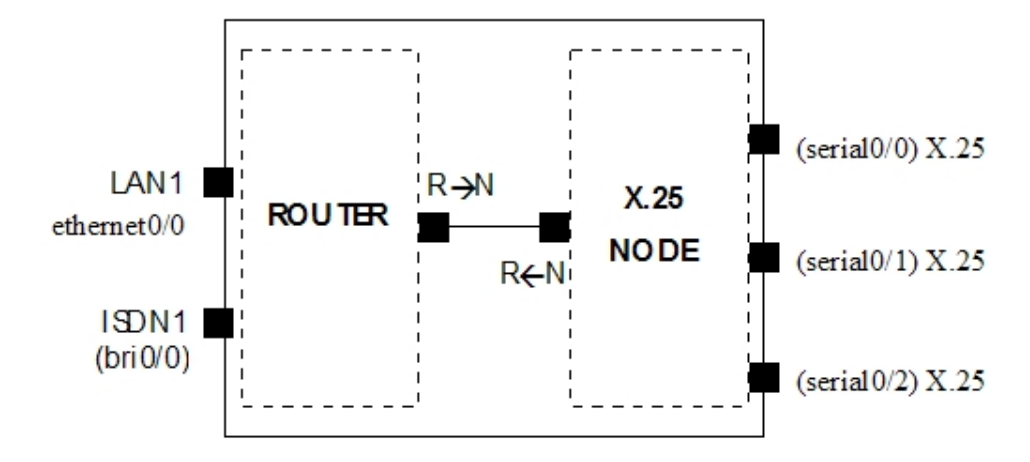

Suppose you now change the protocol of one of the WAN lines through the **SET DATA-LINK** command and subsequently consult the interface table.

In the following example, Frame Relay protocol is assigned to physical line 2:

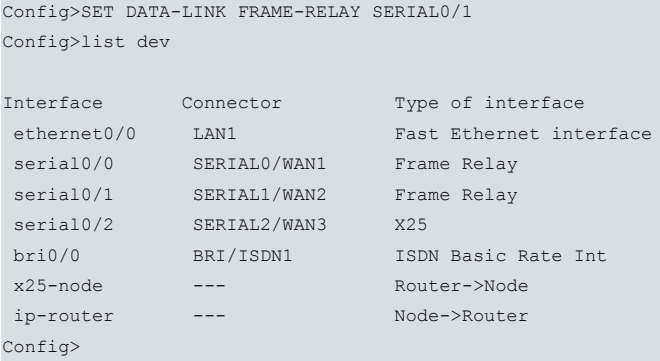

As you can see, there is one more interface controlled by the router and one less by the node.

In this new example, the diagram looks like this:

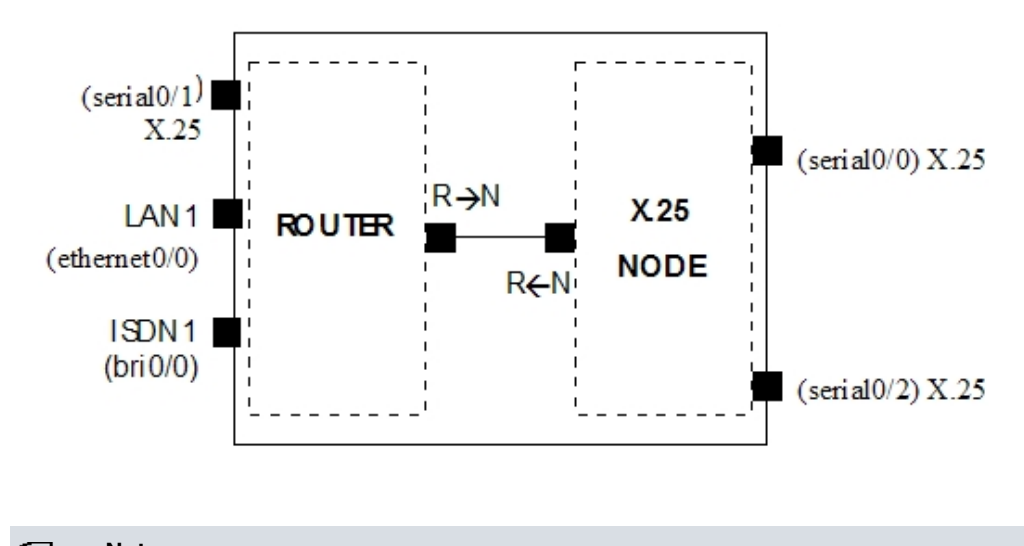

**Note**

When you are configuring a device, you must correctly identify the interfaces through the identifier shown in the list interfaces table. The connector number should not be used.

Therefore, the first rule to bear in mind when configuring the interfaces is:

Take no notice of the device connector numbers, only the interface identifier is significant. This is obtained through the **LIST DEVICES** command.

# <span id="page-28-1"></span><span id="page-28-0"></span>**Chapter 3 X.25 Monitoring**

# **3.1 X.25 Global Monitoring Commands**

To enter in the X.25 Protocol Global monitoring, access through the main menu in the following way:

- (1) At the (\*) prompt, enter **PROCESS 3** (or **P 3**).
- (2) At the monitoring prompt (+), enter **NODE X25**.
- (3) At the X.25 protocol monitoring prompt (X25+), use the monitoring commands which are described in this chapter to monitor the X.25 Protocol parameters.

The X.25 protocol monitoring commands are numerated and described below.

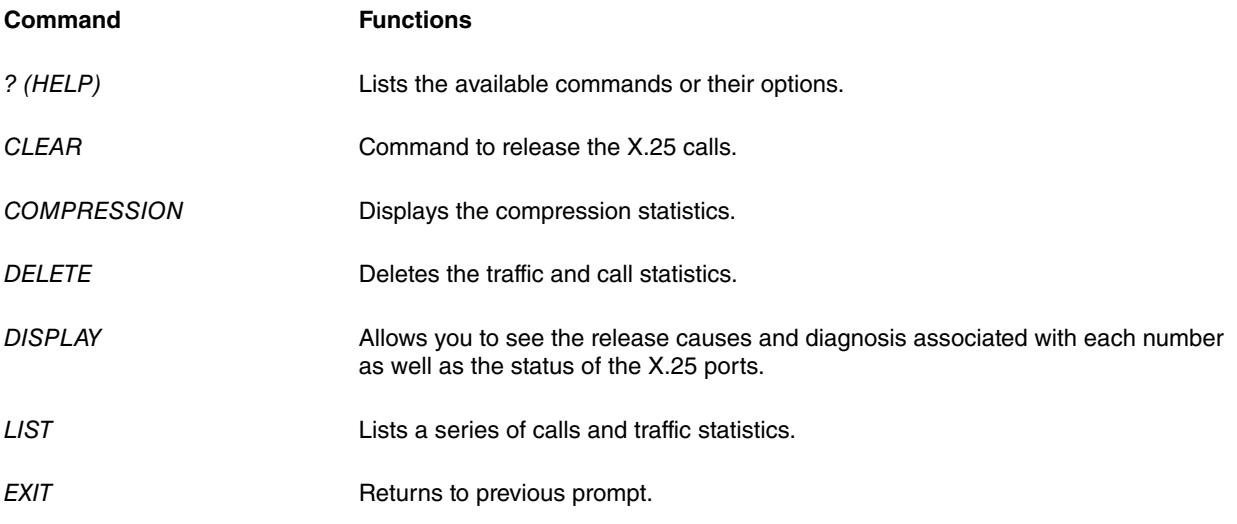

# <span id="page-28-2"></span>**3.1.1 ? (HELP)**

Displays a list of available commands or their options.

## Syntax:

X25+?

## Example:

```
X25+?
 clear Release the X.25 call from the port and logical channel
 compression View the compression statistics
 delete Delete the traffic and released calls statistics
 display Display X25 information
 list List a series of calls and traffic statistics
 exit
X25+
```
# <span id="page-28-3"></span>**3.1.2 CLEAR**

Releases the X.25 call from the port and logical channel that are entered as parameters.

## Syntax:

X25+clear <port> <channel>

```
X25+clear serial10/11 100
Call cleared
X25+
```
# <span id="page-29-0"></span>**3.1.3 COMPRESSION**

Command to view the compression statistics.

#### Syntax:

```
X25+compression ?
 restart-statistics Deletes the compression statistics
 statistics Lists the compression statistics
version Indicates the compression software version
```
## **3.1.3.1 COMPRESSION RESTART-STATISTICS**

Deletes the compression statistics.

#### Example:

```
X25+compression restart-statistics
X25+
```
**3.1.3.2 COMPRESSION STATISTICS**

Lists the compression statistics.

### Example:

```
X25+compression statistics
```
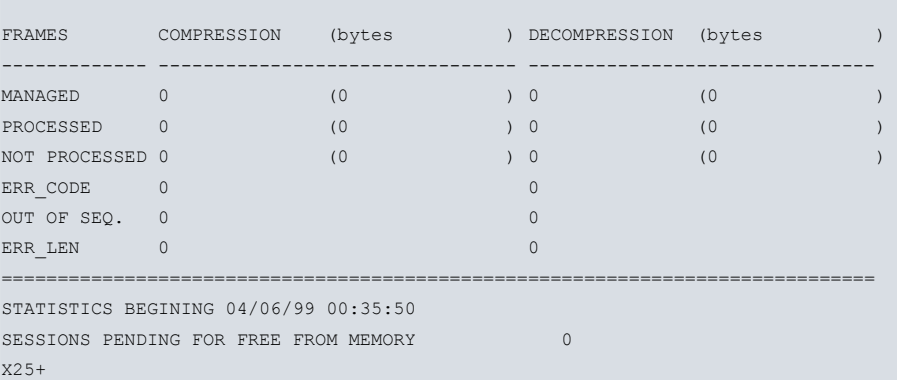

## **3.1.3.3 COMPRESSION VERSION**

Indicates the compression software version.

### Example:

```
X25+compression version
Revision: 1.1.2.1 $$Name: NPLS_V_7_5_0R $
X25+
```
# <span id="page-29-1"></span>**3.1.4 DELETE**

Command to delete the traffic and released calls statistics.

#### Syntax:

```
X25+delete ?
 calls Delete the released call information
frame-errors Number of detected frame errors
```
## **3.1.4.1 DELETE CALLS**

Deletes the buffer where the released call information is stored.

X25+delete calls Released calls buffer deleted X25+

## **3.1.4.2 DELETE FRAME-ERRORS**

This command is used to zeroize those counters used to keep the number of detected frame errors: too short frames, incorrect length, invalid address or whose control field contains a value not associated to any type of frame.

#### Example:

```
X25+delete frame-errors
Erroneous Frame counters cleared
x2.5+
```
# <span id="page-30-0"></span>**3.1.5 DISPLAY**

This command displays the release causes and diagnosis as well as the status of the X.25 ports.

Syntax:

```
X25+display ?
 causes Display the interpretation of a cause
 diagnostics Display the diagnosis interpretation
```
## **3.1.5.1 DISPLAY CAUSES**

Displays the interpretation of the cause which is entered as a hexadecimal parameter.

Example:

```
X25+display causes 9
Cause (9): Out of order
X25+
```
## **3.1.5.2 DISPLAY DIAGNOSTICS**

Displays the diagnosis interpretation which is entered as hexadecimal parameter.

Example:

```
X25+display diagnostics 01
Diagnostic (1): Invalid P(S)
```
<span id="page-30-1"></span>X25+

# **3.1.6 LIST**

Lists a series of calls and traffic statistics.

Syntax:

X25+LIST ? frame-errors Number of detected frame errors monitor-counters released-calls Provide information on the connections that have already been released

### **3.1.6.1 LIST FRAME-ERRORS**

This command offers the number of error frames detected at the LAPB link over which distinct connections are established and classes the errors in: too short frames, incorrect length, invalid address or whose control field contains a value not associated to any type of frame .

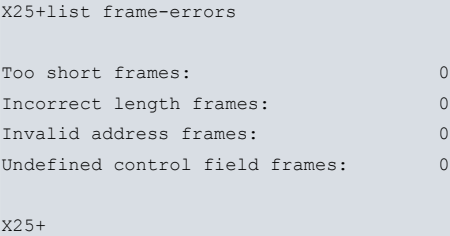

## **3.1.6.2 LIST RELEASED-CALLS**

Provides information on the connections that have already been released. The relative data on the last 100 released calls is stored together with order in which they were released.

If you wish to have information on a specific number of the most recent calls, enter the number of calls you wish to see after the command.

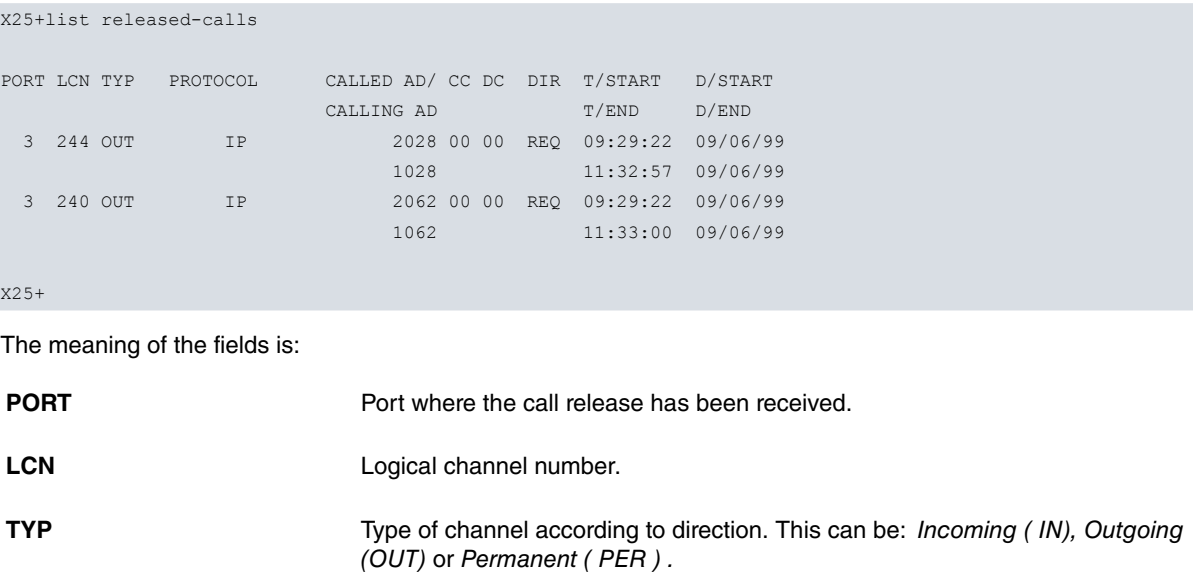

- **PROTOCOL** Indicates the protocol used in the communication. This can be: DSA, IP, QLLC, VTX or X.28 . In cases where it is none of the above, the called packet's User Data content is printed (in hexadecimal) where the protocol identifier is found.
- **CALLED AD** Called DTE address.
- **CALLING AD** Calling DTE address.
- **CC** Cause of release of call (in hexadecimal).
- **DC** Diagnosis of release of call (in hexadecimal).
- **DIR Indicates who provoked the release. This could be: Internal (INT), release Indica**tion (IND): generated by the DCE and release Request (REQ): generated by the DTE.
- **T/START** Indicates the call establishment and release time.
- **T/END** Indicates the call release time.
- **D/START** Indicates the call establishment and release date.
- **D/END Indicates the call release date.**

# <span id="page-32-0"></span>**3.1.7 EXIT**

The **EXIT** command is used to return to the previous prompt.

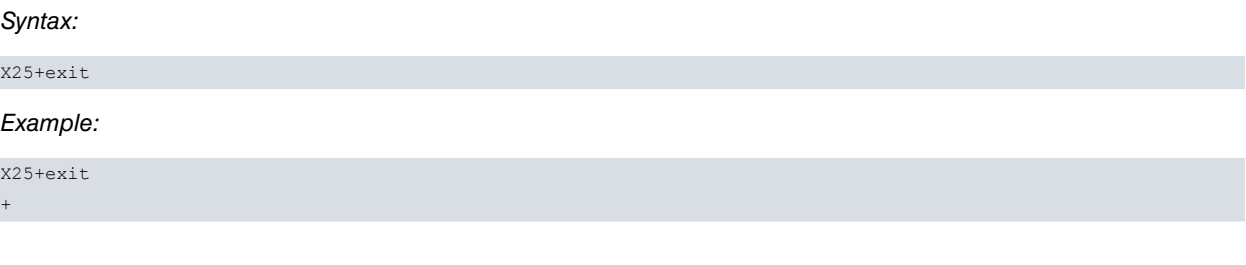

# <span id="page-32-1"></span>**3.2 X.25 Interfaces Monitoring Commands**

To enter in the X.25 Protocol monitoring, access through the main menu in the following way:

- (1) At the (\*) prompt, enter **PROCESS 3** (or **P 3**).
- (2) At the monitoring prompt (+), enter **NET** and the X.25 interface name.

The X.25 protocol monitoring commands are numerated and described below.

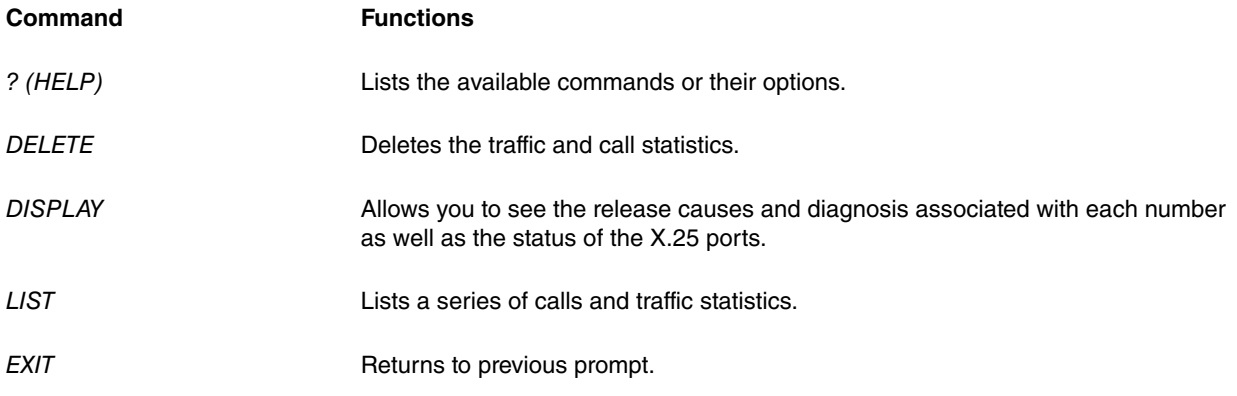

# <span id="page-32-2"></span>**3.2.1 ? (HELP)**

Displays a list of available commands or their options.

Syntax:

# X25+?

## Example:

```
X25+?
 delete Delete the traffic and released calls statistics
 display Display X25 information
 list List a series of calls and traffic statistics
 exit
X25+
```
# <span id="page-32-3"></span>**3.2.2 DELETE**

Command to delete the traffic and released calls statistics.

Syntax:

```
X25+delete ?
 frames Number of detected errors
traffic Number of transmitted and received packets
X25+
```
## **3.2.2.1 DELETE FRAMES**

This command zeroizes the counters where the number of detected errors in the sequence number ( **N(s)** ) and the number of the various types of frames are saved: (I, RR, RNR, REJ, FRMR, UI (only LAPD)) which are transmitted and received by each port. You need to indicate the port number whose counters are to be returned to zero.

#### Example:

```
X25+delete frames
Transmitted and received frames counters cleared
X25+
```
## **3.2.2.2 DELETE TRAFFIC**

This command zeroizes those counters where the number of transmitted and received packets is kept for each of the logical channels associated to a port. You need to indicate the number of the port where you wish to return the counters to zero.

#### Example:

```
X25+delete traffic
Packet counters cleared
X25+
```
## <span id="page-33-0"></span>**3.2.3 DISPLAY**

This command displays the release causes and diagnosis as well as the status of the X.25 ports.

#### Syntax:

```
X25+display ?
 port-status Display the general state of a port
X25+
```
## **3.2.3.1 DISPLAY PORT-STATUS**

Displays the general state of a port and gives the following information.

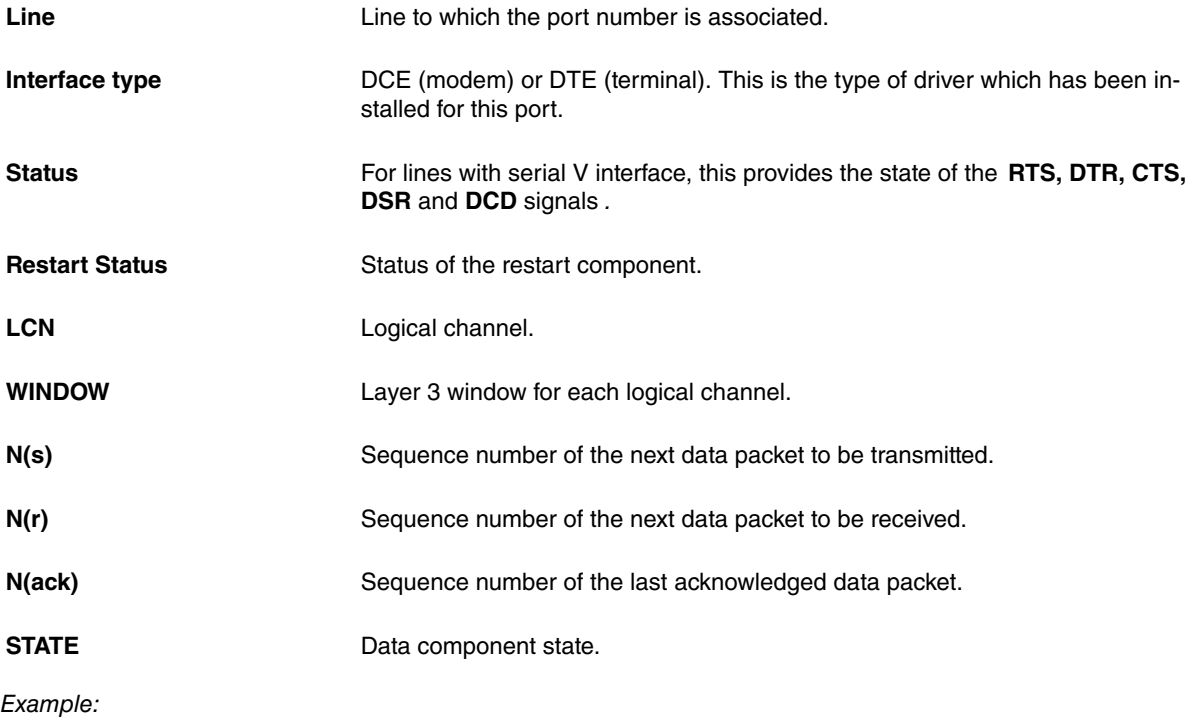

X25+display port-status Line: 1

```
Interface type: DCE
 Circuit: 105 108 106 107 109
  RS232-C: RTS DTR CTS DSR DCD
  Status: ON ON ON ON ON
Restart Status: Ready (R1)
LCN WINDOW N(s) N(r) N(ack) STATE
100 2 0 0 0 P1 Ready
101 2 0 0 0 P1 Ready
X25+
```
# <span id="page-34-0"></span>**3.2.4 LIST**

Lists a series of calls and traffic statistics.

### Syntax:

```
X25+list ?
 active-calls List connections which are established through a specific
             port
 frames Number of detected errors
 traffic Number of transmitted and received packets
X25+
```
## **3.2.4.1 LIST ACTIVE-CALLS**

This provides information on those connections which are currently established through a specific port. You need to specify the number of the port where you wish to access the information on the calls associated to it.

Example 1:

```
X25+list active-calls
No calls at this port
X25+
```
#### Example 2:

```
X25+list active-calls
LCN CALLED AD CALLING AD PORT TYPE PROTOCOL H/START
158 2074 1074 0 OUT IP 09:29:23
159 2087 1087 0 OUT IP 09:29:23
```
Total active calls: 98

X25+

The meaning of each field is:

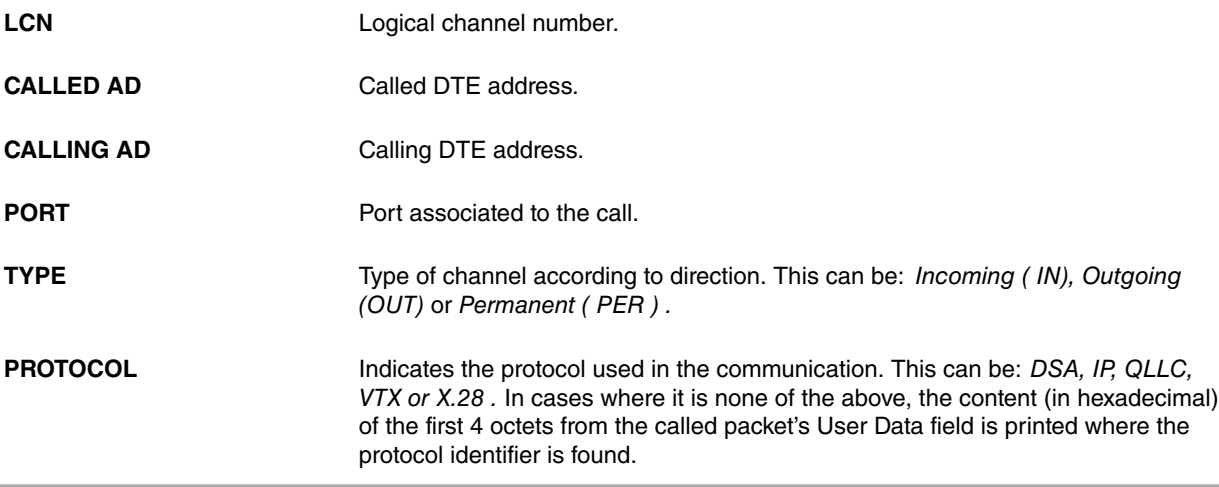

**H/START** Indicates the time the call was established.

### **3.2.4.2 LIST FRAMES**

This command list the statistics on the number of different types of frames transmitted or received through a port, classing them by type. You need to enter the number of the port where you wish to view these statistics.

#### Example:

```
X25+list frames
I Frames : transmitted = 1340312 received = 1527784
RR Frames : transmitted = 413 received = 700841
RNR Frames : transmitted = 0 received = 0
REJ Frames : transmitted = 0 received = 0
FRMR Frames: transmitted = 0 received = 0
Errors in N(S): 0
Timeout T1: 0
X25+
```
The displayed statistics indicate the number of the following types of frames transmitted and received:

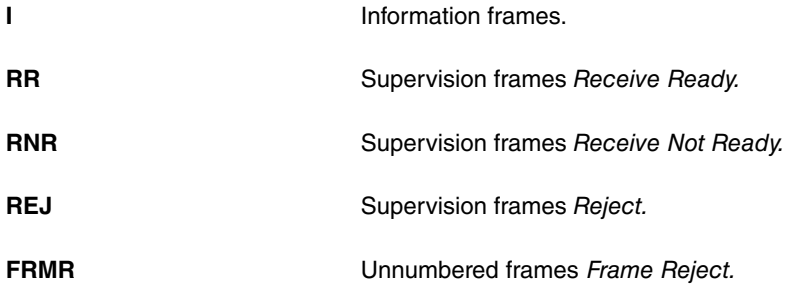

Lastly, in the **Errors inN(S)** field, the number of frames where errors have been detected in the sequence number are displayed and the T1 Timeouts show the T1 lapsed times.

## **3.2.4.3 LIST TRAFFIC**

Offers information on the number of packets transmitted and received through a port, specifying the logical channel through which they are sent or received. You need to enter the number of the port where you wish to obtain the statistics.

#### Example:

```
X25+list traffic
LCN TRANSMITTED RECEIVED
100 0 0
TOTAL 0 0
X25+
```
# <span id="page-35-0"></span>**3.2.5 EXIT**

The **EXIT** command is used to return to the previous prompt.

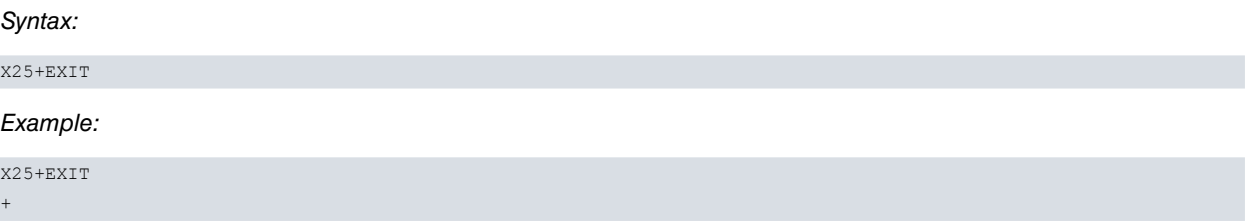